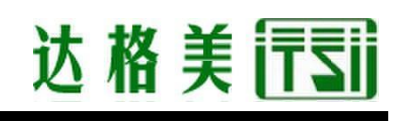

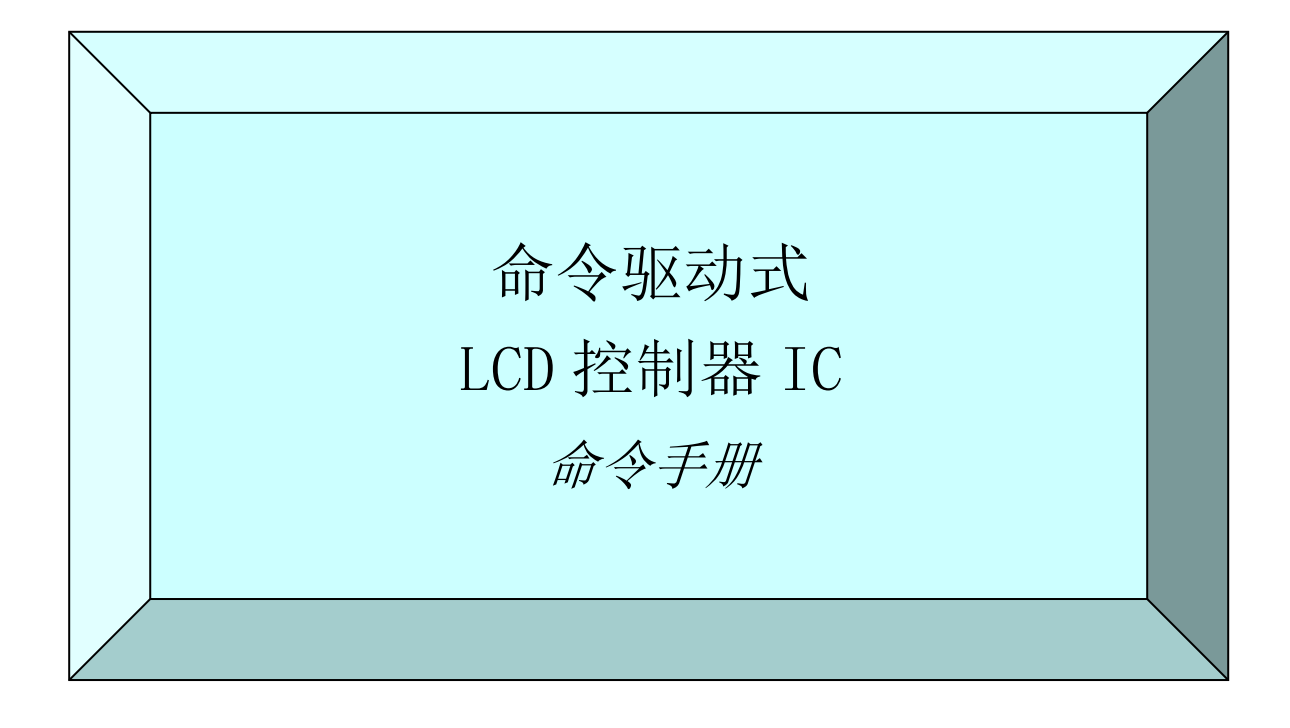

2015 年 2 月暂定版

2015 年 4 月初版

# 本文件委托翻译公司翻译,仅供参考。

有中英文版,如有异议,请以英文版为准。

中国总代理:达格美(上海)集成电路有限公司 http://www.takumi-sh.com/

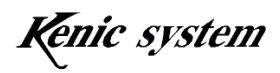

 $-1-$ 

● 序言 ●

感谢您购买命令驱动式 LCD 控制器 IC(KS-350CT-I1、KS-430CT-I1、KS-570CT-I1)。本 手册是对产品的一个概述。仔细阅读本手册,有助于提高开发的效率。

● 重要信息 ●

- 1.本产品及本文件有可能在没有事先通知的情况下发生变化。使用本产品之前,可以通 过本公司网站获取最新的产品目录、说明书等。
- 2.本产品并非是为了用于直接影响人身安全的装置、核能设施、飞机、交通运输设备、 各种安全装置等系统设备或装置而设计的产品,这些产品的故障会直接造成人员死亡、 受伤,或导致严重的物理或环境破坏。如果将产品用于上述系统设备或装置,由此产 生的危险及损害由使用本产品的用户自行承担。
- 3.由于用户使用不当或操作错误造成的损害,本公司概不负责。
- 4.本文件描述的使用案例仅是为了说明本产品的功能。依照本文件描述的案例在使用后, 有可能产生的一切索赔、事故以及其他任何损失,本公司概不负责。

Kenic system

目录

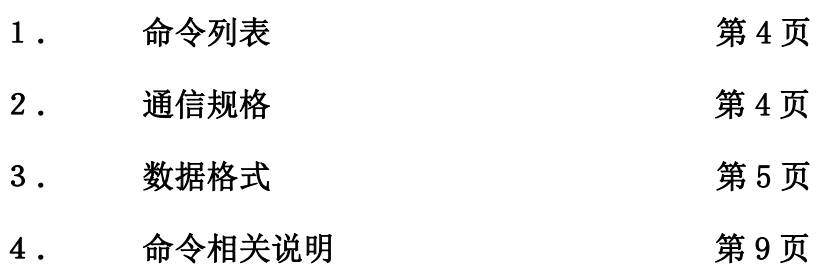

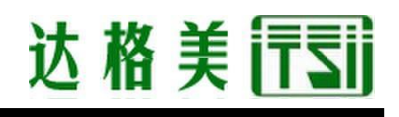

# 1. 命令列表

表 1-1 是命令的列表。

| 分类 | 命令            | 功能              | 备注            |
|----|---------------|-----------------|---------------|
|    | $\mathbf{D}$  | 绘制点             |               |
|    | L             | 绘制线条            |               |
|    | $\mathbf B$   | 绘制矩形(填充或边框)     |               |
| 绘图 | $\mathcal{C}$ | 绘制圆或圆柱          |               |
|    | $\mathbf F$   | 绘制字符            |               |
|    | S             | 绘制 7 段字符        |               |
|    | W             | 登录 BMP 图像数据(注1) |               |
|    | $\mathbf P$   | 绘制图片数据(注1)      |               |
| 页面 | H             | 设定显示页面          |               |
|    | I             | 设定写入页面          |               |
| 触摸 | t             | 触摸面板数据返送        |               |
| 面板 | T             | 设定触摸面板数据连续返送间隔  |               |
|    | G             | 液晶显示方向控制        | 只限            |
|    |               |                 | $KS-570CT-11$ |
| 控制 | Y             | 背光灯控制           |               |
|    | Z             | 蜂鸣器控制           |               |
|    | $\mathbf E$   | 进入低功耗模式         |               |
| 通信 | U             | 校验有效无效          |               |
|    | $\mathbb R$   | ACK 有效无效        |               |
|    |               | 串行闪存超时          |               |
| 其他 | A             | 有效无效            |               |

表 1-1 命令列表

(注 1)购买了初学者工具包的用户可以通过阅读初学者工具包的说明书来了解这些命令的详 细内容。

# 2. 通信规格

通信规格如下所示。

 波特率 : 115200bps、38400bps、19200bps、9600bps 数据长度 : 8 位 停止位 : 1 位 奇偶校验 : 无 硬件控制 : RTS 控制

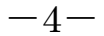

Kenic system

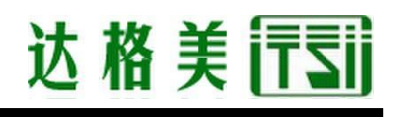

# 3. 数据格式

#### 3-1 命令格式

命令格式如图 3-1 所示,由命令(1 字节)、数据列(n 字节)、分隔符 CR(1 字节)组成。

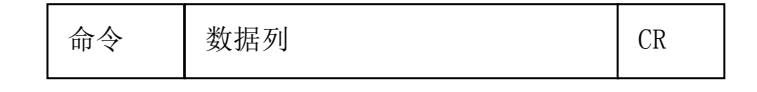

图 3-1 命令格式(校验无效)

系统默认图 3-1 中校验无效的格式。通过 U 命令(校验有效无效)使校验有效时, 如图 3-2 所示,数据列和分隔符 CR 之间需要校验(2 字节)。

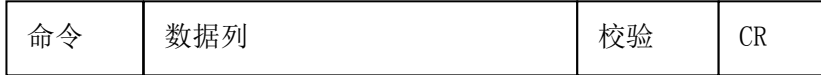

图 3-2 命令格式(校验有效)

#### 3-1-1 关于命令

这是表 1-1 的命令字符。字符为 ASCII 编码。

#### 3-1-2 关于数据列

这是各命令所需的数据。

各命令的字节数都不相同。

数值等使用'0' (0x30)~'9' (0x39)、 'A' (0x41)~'F' (0x46)表示,采用十六进 制。

数据列的详细内容可以参阅"4.命令相关说明"。

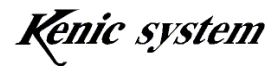

### 3-1-3 关于校验

通过 U 命令使校验有效时, 需要校验(2 字节)。 校验(2 字节)每隔 4 位对命令、数据列总和的后 8 位进行 1 次分解, 然后加上 0x30。

第 1 个字节 (0x30+前 4 位) 第 2 个字节 (0 x 30+后 4 位)

例如,命令和数据如图 3-3 所示时,

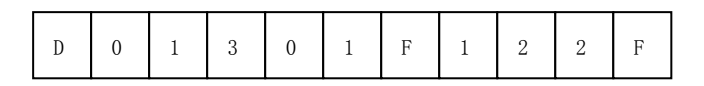

图 3-3 命令和数据列

校验:

 $D(0x44) + 0(0x30) + 1(0x31) + 3(0x33) + 0(0x30) + 1(0x31) + F(0x46) +$  $1(0x31) + 2(0x32) + 2(0x32) + F(0x46) = 0x25a$ 

第 1 个字节(0x30+0x5) = '5' 第 2 个字节(0x30+0xa) = ':'

(参阅图 3-4)。

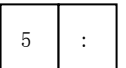

#### 图 3-4 校验数据

### 3-1-4 关于分隔符(CR)

分隔符 CR(0x0d)表示命令的结束。

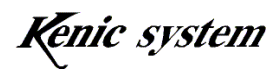

#### 3-2 ACK (返送数据)格式

ACK(返送数据)有下述 2 种。

- ① 各命令适用的 ACK
- ② 触摸面板数据

#### 3-2-1 关于各命令适用的 ACK

通过 R 命令(ACK 有效无效) 使 ACK 有效时(默认无效), LCD 控制器将对各命令返送 ACK。但 是, 根据 t 命令(触摸面板数据返送命令)的模式(接收 t 命令后, 返送触摸面板数据的模 式), AKC 有可能不会被返送。

ACK 格式如图 3-5 所示, 由命令 (1 字节)、ACK 数据 (1 个字节)、 分隔符(1 个字节)组成。

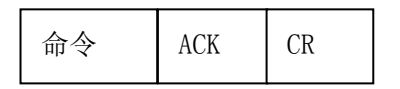

图 3-5 ACK 格式(校验无效)

系统默认图 3-5 中校验无效的格式。通过 U 命令(校验有效无效) 使校验有效时, 如图 3-6 所示, ACK 和分隔符 CR 之间需要校验 (2 字节)。

命令 ACK 校验 CR

图 3-6 ACK 格式(校验有效)

(1) 关于命令

这是表 1-1 的命令字符。字符为 ASCII 编码。

(2) 关于 ACK

各命令在被正常接收时为'K', 各命令在命令错误时为'E'。 命令错误的条件可以参阅"4.命令相关说明"。

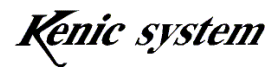

 $-7-$ 

(3) 关于校验

执行"3-1 命令格式"中说明的计算,然后添加到 ACK。

### 3-2-2 关于触摸面板数据

触控面板数据的 ACK 格式如图 3-7 所示,由命令(1 字节)、返送数据列(7 字节)、分隔符 CR(1 字节)组成。

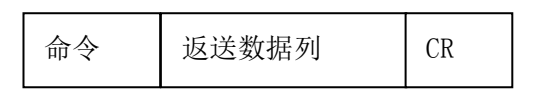

图 3-7 触摸面板返送数据格式(校验无效)

系统默认图 3-7 中校验无效的格式。通过 U 命令(校验有效无效) 使校验有效时, 如图 3-8 所示, 返送数据列和分隔符 CR 之间需要校验(2 字节)。

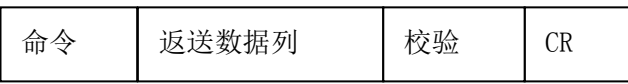

图 3-8 触控面板返送数据格式(校验有效)

详细内容可以参阅"4-13 触控面板数据返送(t)命令"。

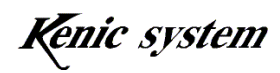

# 4. 命令相关说明

### 4-1 关于数据列

命令格式的数据列主要包括以下内容。

- ① 类别数据
- ② 坐标数据
- ③ 绘图颜色数据
- ④ 字符数据
- ⑤ 其他数据

#### 4-1-1 关于类别数据

进行命令的功能选择等。数据数为 ASCII 编码 1 个字节。 例如, 指定类别数据为 0 时, 为' 0' (0x30)。

#### 4-1-2 关于坐标数据

指定绘图起点坐标、终点坐标等。数据数为 ASCII 编码 3 个字节。 坐标数据使用' 0' (0x30)~' 9' (0x39)、 'A' (0x41)~' F' (0x46)表示, 采用十六进 制。

例如, 200 (10 进制) 是 C8 (16 进制), 所以

" $0^{\circ}$  (0x31) 'C' (0x43) '8' (0x38)

有 3 个字节。

#### 4-1-3 关于绘图颜色数据

指定绘图颜色。数据数为 ASCII 编码 4 个字节。 绘图颜色数据使用' 0' (0x30)~' 9' (0x39)、 'A' (0x41)~' F' (0x46)表示, 采 用十六进制。 绘图颜色如图 4-1 所示, 为 RGB565 格式。

中国总代理:达格美(上海)集成电路有限公司 http://www.takumi-sh.com/

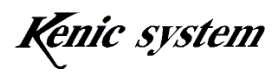

 $-9-$ 

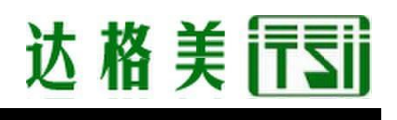

高位字节

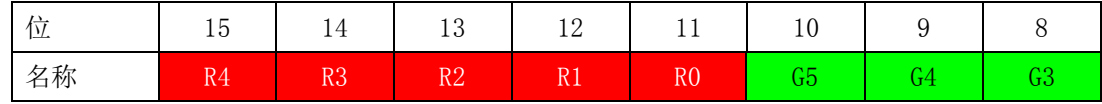

低位字节

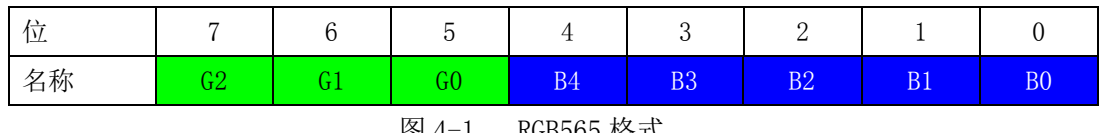

图 4-1 RGB565 格式

如图 4-2 所示指定绘图颜色时,16 进制下的绘图颜色为 0x0843,所以

 $``0843" \rightarrow '0' (0x31) "8' (0x38) "4' (0x34) "3' (0x33)$ 

有 4 个字节。

高位字节

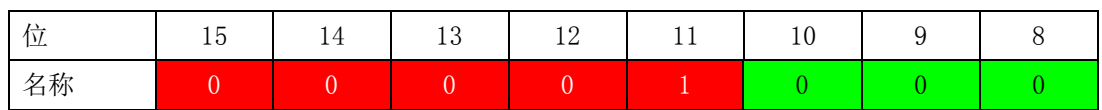

低位字节

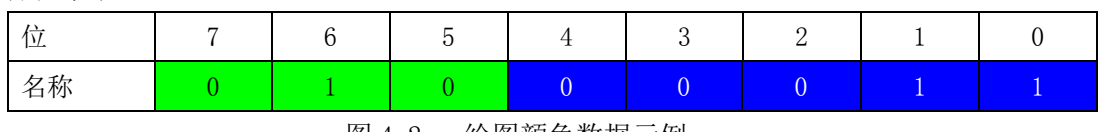

图 4-2 绘图颜色数据示例

#### 4-1-4 关于字符数据

在字符绘制(F)命令及 7 段字符绘制(S)命令下设置需要绘制的字符。 详细内容可以参阅这些命令的项目。

#### 4-1-5 关于其他数据

其他数据可以参阅各命令的说明。

根据命令的不同,数据列的内容也不尽相同。详细内容可以参阅各命令的说明。

Kenic system

#### 4-2 关于命令异常

以下条件时,将会发生命令异常。命令异常时,命令不会被执行。另外,通过 R 命令(ACK 有效无效) 使 ACK 有效时, ACK 为'E'。

- ① 命令字节数不一致时
- ② 坐标不在显示范围之内时
- ③ 数据列的字符不在'0'~'9'和'A'~'F'的范围之内时(字符数据除外)
- ④ 类别或其他数据不在范围之内时
- ⑤ 校验不一致时

#### 4-2-1 命令字节数不一致时

各命令的命令字节数(命令、数据列和校验有效时,也包括校验) 为固定字节数。但是,字符绘制(F)命令为可变字节数。

命令字节数较少或较多时,固定命令字节数的命令将会发生命令 错误。

#### 4-2-2 坐标不在显示范围之内时

坐标不在显示范围之内时,将会发生命令错误。 如表 4-1 所示,显示范围因 LCD 控制器而异。

| LCD 控制器型号   | 显示范围                     |  |  |  |  |  |  |
|-------------|--------------------------|--|--|--|--|--|--|
| KS-350CT-11 | $(0, 0) \sim (319, 239)$ |  |  |  |  |  |  |
| KS-430CT-11 | $(0, 0) \sim (479, 271)$ |  |  |  |  |  |  |
| KS-570CT-11 | $(0, 0) \sim (319, 239)$ |  |  |  |  |  |  |

表 4-1 显示范围

### $4-2-3$  数据列的字符不在' 0' ~' 9' 和' A' ~' F' 的范围之内时(字符串数据除外)

数据列的字符(字符绘制(F)命令的字符串数据除外)不在'0'~'9'和'A'~'F'的 范围之内时,将会发生命令错误。

#### 4-2-4 类别和其他数据不在范围之内时

类别和其他数据不在范围之内时,将会发生命令错误。 详细内容可以参阅各命令的说明。

## 中国总代理:达格美(上海)集成电路有限公司 http://www.takumi-sh.com/

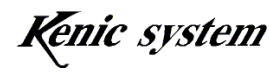

 $-11-$ 

### 4-2-5 校验不一致时

校验不一致时,将会发生命令错误。

根据命令的不同,命令异常的条件也不尽相同。详细内容可以参阅各命令的说明。

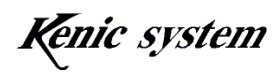

### 4-3 点绘制(D)命令

## 4-3-1 命令说明

指定坐标(X, Y)和绘图颜色,然后如图 4-3 所示在画面上绘制点。

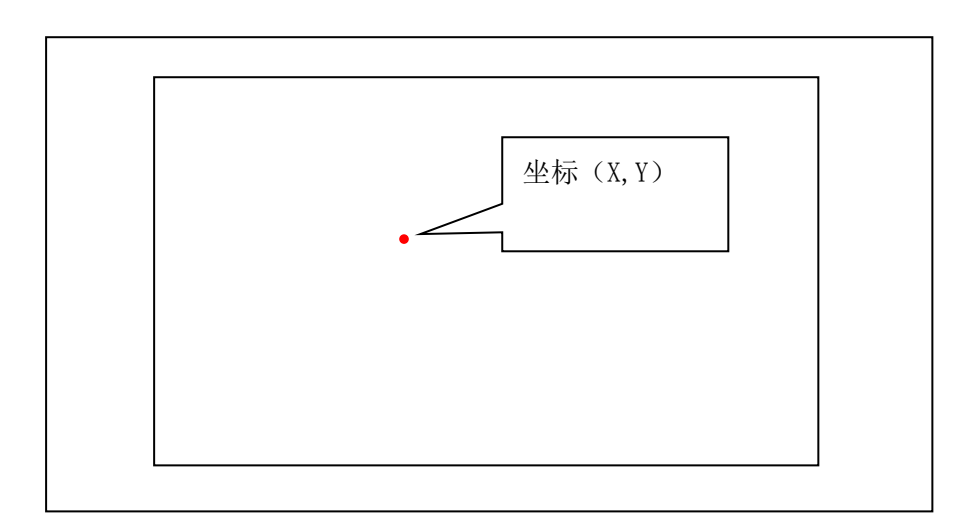

图4-3 点绘制

命令和数据列的格式如表4-2所示。

表 4-2 点绘制(D)命令的格式

|     | 命令 | 数据列  |      |    |  |  |
|-----|----|------|------|----|--|--|
| 内容  | ı  | X 坐标 | 绘图颜色 |    |  |  |
| 数据数 | 字节 | 3字节  | 3 字节 | 字节 |  |  |

#### 4-3-2 命令及绘图示例

 $-13-$ 

在坐标(100,50)上绘制颜色 0xF800 的点时,命令如表 4-3 所示。 另外,执行了该命令时的绘图结果如图 4-4 所示。

表 4-3 点绘制(D)命令示例

|    | 命令 | 数据列 |      |      |  |  |  |
|----|----|-----|------|------|--|--|--|
| 内容 |    | X坐标 | 绘图颜色 |      |  |  |  |
| 数据 | ້  | 064 | 032  | F800 |  |  |  |

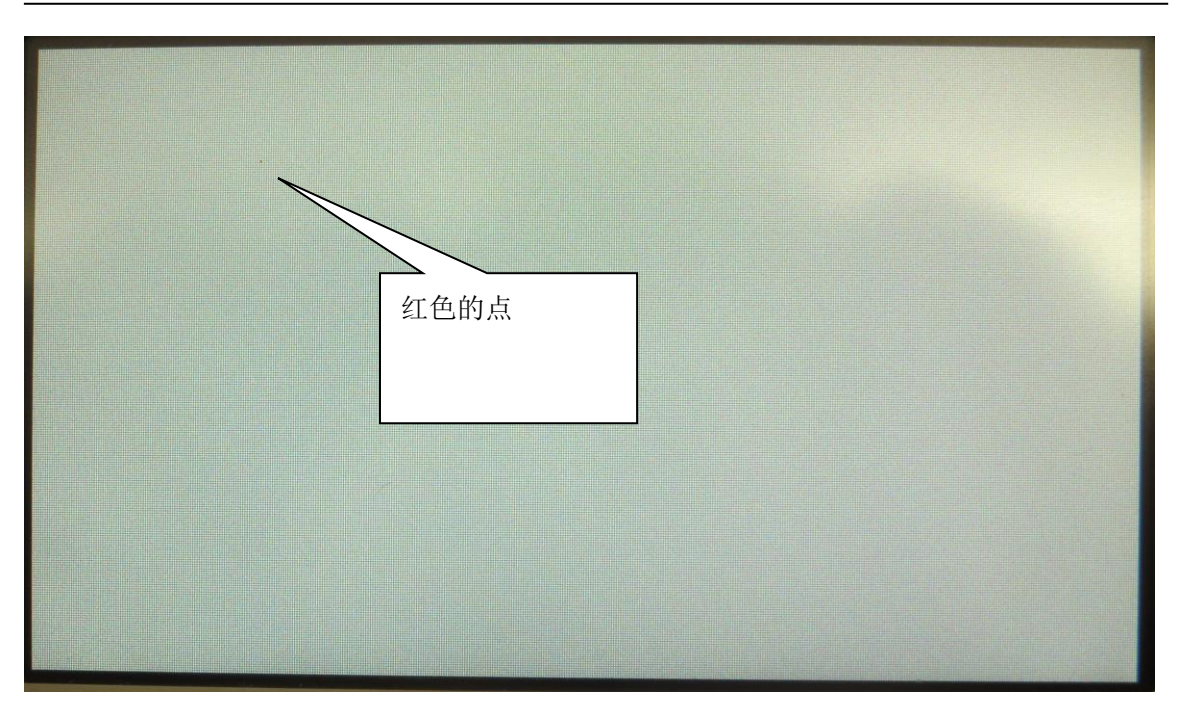

#### 图 4-4 画面上绘制了点的状态

## 4-3-3 命令错误条件

以下条件时,将会发生命令错误。

- ・ 命令字节数不一致时
- ・ 坐标不在显示范围之内时
- 数据列的字符不在'0'~'9'和'A'~'F'的范围时
- 校验不一致时(校验有效时)

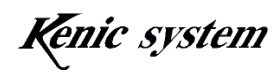

## 4-4 线条绘制(L)命令

## 4-4-1 命令说明

指定起点坐标(X1,Y1)、终点坐标(X2,Y2)和绘图颜色,然后如图 4-5 所示在画面上绘制线 条(直线)。

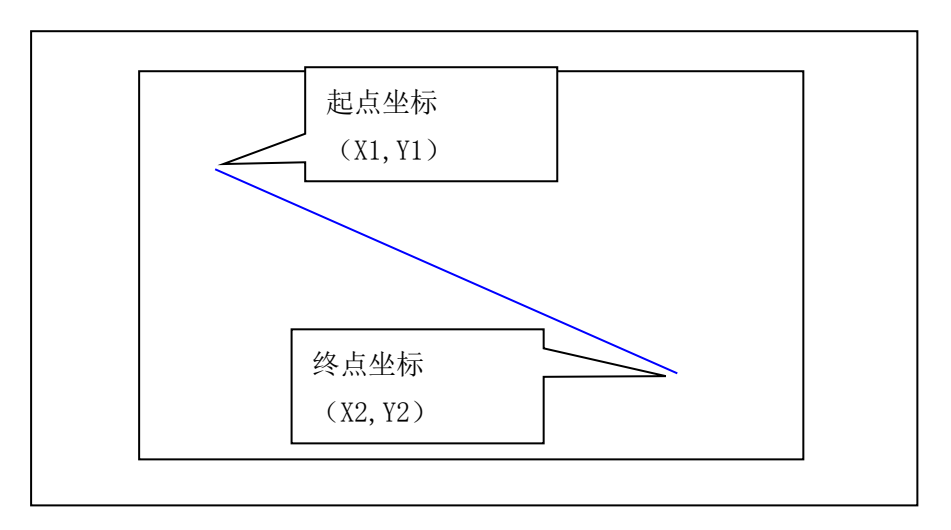

图 4-5 线条绘制

命令和数据列的格式如表 4-4 所示。

表 4-4 线条绘制(L)命令的格式

|    | 命<br>今 |    | 数据列   |       |       |       |      |  |  |  |  |  |
|----|--------|----|-------|-------|-------|-------|------|--|--|--|--|--|
| 内容 | ໋      | 类别 | X1 坐标 | Y1 坐标 | X2 坐标 | Y2 坐标 | 绘图颜色 |  |  |  |  |  |
| 数据 | 字节     | 字节 | 3 字节  | 3 字节  | 3字节   | 3 字节  | 4字节  |  |  |  |  |  |

注)请将类别固定为 0。

## 4-4-2 命令及绘图示例

在坐标(10,20)-(100,200)上绘制颜色 0x001 的线条时,命令如表 4-5 所示。 另外,执行了该命令时的绘图结果如图 4-6 所示。

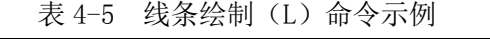

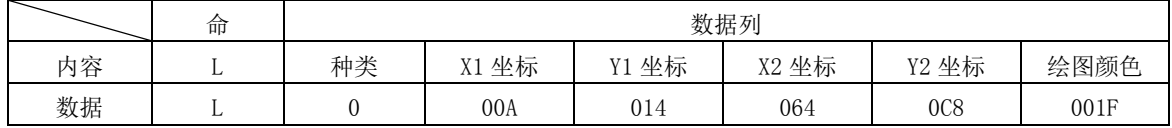

# 中国总代理:达格美(上海)集成电路有限公司 http://www.takumi-sh.com/

 $-15-$ 

Kenic system

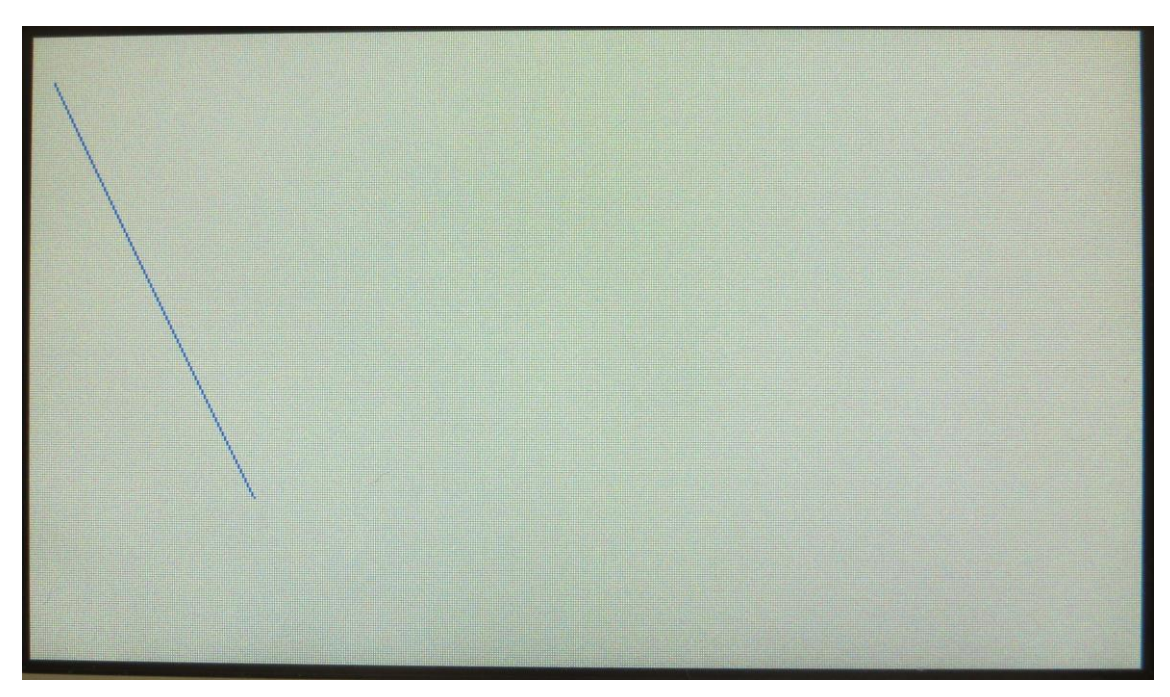

图 4-6 画面上绘制了直线的状态

# 4-4-3 命令错误条件

以下条件时,将会发生命令错误。

- ・ 类别并非'0'时
- ・ 命令字节数不一致时
- ・ 坐标不在显示范围之内时
- 数据列的字符不在'0'~'9'和'A'~'F'的范围时
- ・ 校验不一致时(校验有效时)

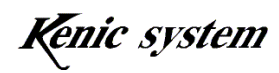

## 4-5 矩形绘制(填充或边框)(B)命令

### 4-5-1 命令说明

指定起点坐标(X1,Y1)、终点坐标(X2,Y2)和绘图颜色,然后如图 4-7 和图 4-8 所示在画面 上绘制矩形(边框或填充)。

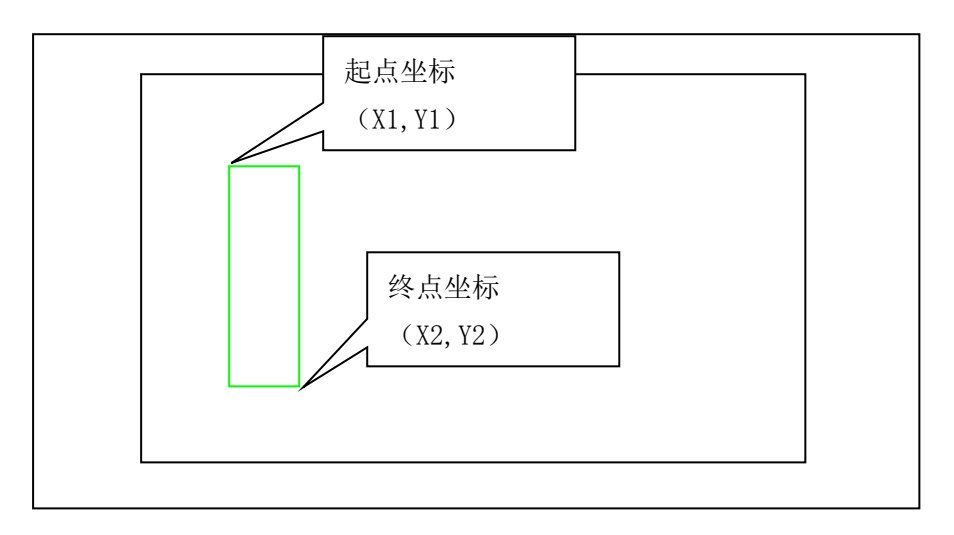

图4-7 绘制矩形边框

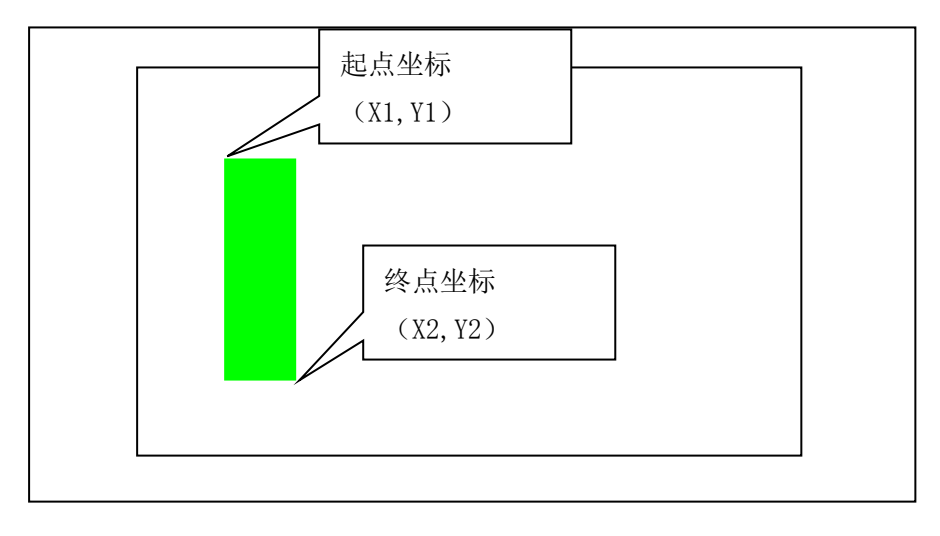

图 4-8 矩形填充绘图

命令和数据列的格式如表 4-6 所示。

表 4-6 矩形绘制(填充或边框)(B)命令的格式

|    | 命  |    | 数据列                  |          |       |       |                                |  |  |  |  |  |
|----|----|----|----------------------|----------|-------|-------|--------------------------------|--|--|--|--|--|
| 内容 | ມ  | 种类 | 坐标<br>V <sub>1</sub> | 坐标<br>V1 | X2 坐标 | Y2 坐标 | 绘图颜色                           |  |  |  |  |  |
| 数据 | 享帯 | 字节 | 3 字节                 | 3 字节     | 3 字节  | 3 字节  | 今世<br>$\overline{\phantom{0}}$ |  |  |  |  |  |

中国总代理:达格美(上海)集成电路有限公司 http://www.takumi-sh.com/

 $-17-$ 

Kenic system

类别如表 4-7 所示,选择矩形绘制的种类。

表 4-7 关于类别

| 类别               | 种类   |
|------------------|------|
| $\mathfrak{c}_0$ | 填充绘图 |
| 612              | 绘制边框 |

#### 4-5-2 命令及绘图示例

在坐标(10,20)-(100,200)上使用颜色 0x07E0 填充矩形边框时, 命令如表 4-8 所示。 另外,执行了该命令时的绘图结果如图 4-9 所示。

|    | 命<br>⇘ |    | 数据列   |       |       |       |      |  |  |  |  |
|----|--------|----|-------|-------|-------|-------|------|--|--|--|--|
| 内容 |        | 种类 | X1 坐标 | Y1 坐标 | X2 坐标 | Y2 坐标 | 绘图颜色 |  |  |  |  |
| 数据 | B      |    | 00A   | 014   | 064   | 0C8   | 07E0 |  |  |  |  |

表 4-8 矩形绘制(填充或边框)(B)命令示例

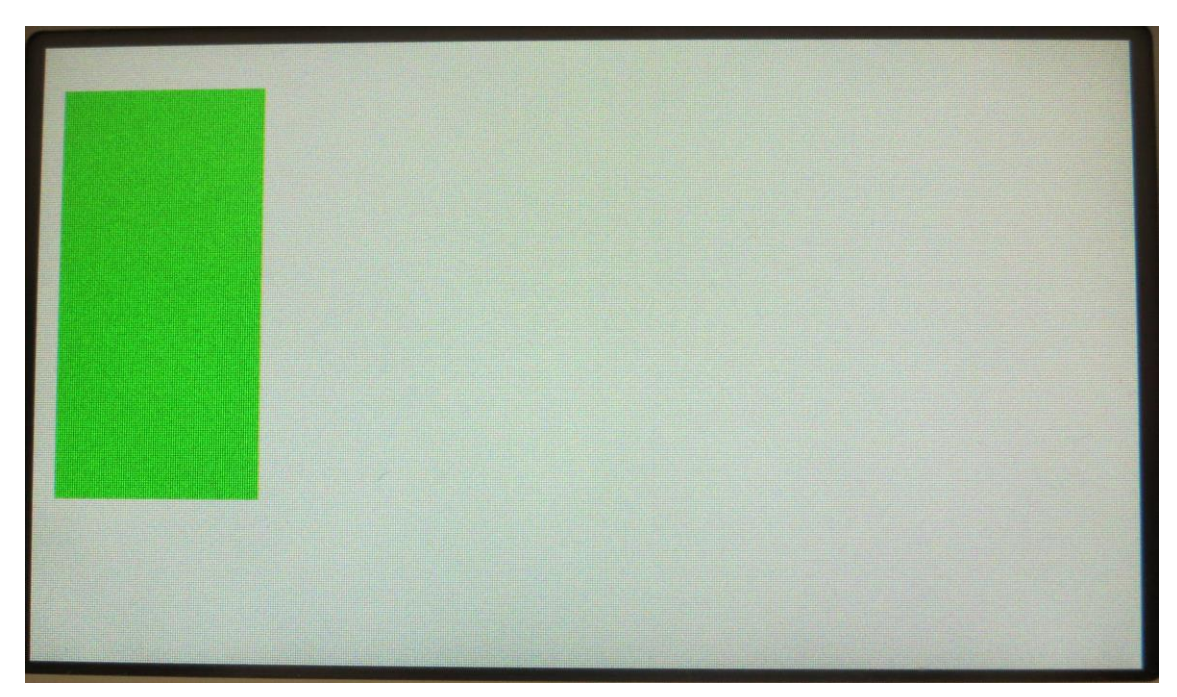

图 4-9 画面上绘制了矩形(填充)的状态

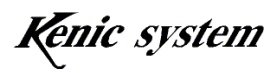

### 4-5-3 命令错误条件

以下条件时,将会发生命令错误。

- ・ 类别超出表 4-7 的范围时
- ・ 命令字节数不一致时
- ・ 坐标不在显示范围之内时
- 数据列的字符不在'0'~'9'和'A'~'F'的范围时
- ・ 校验不一致时(校验有效时)

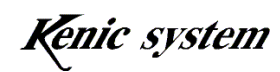

## 4-6 圆或圆柱绘制(C)命令

### 4-6-1 命令说明

指定中心坐标(X, Y)、X 半径、Y 半径、圆柱的高度、边框颜色及填充颜色,然后如图 4-10、 11、12 所示在画面上绘制圆或圆柱(垂直圆柱或水平圆柱)。

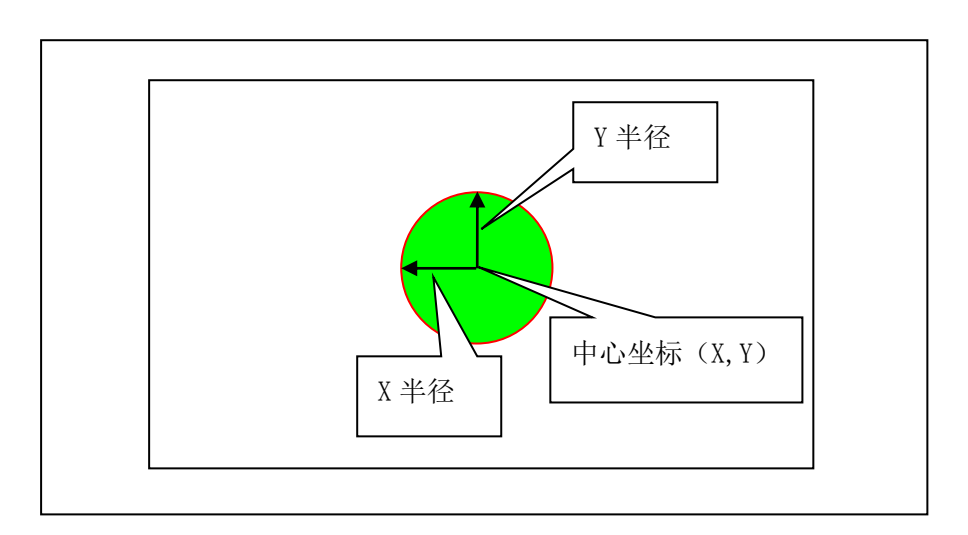

图4-10 圆绘制

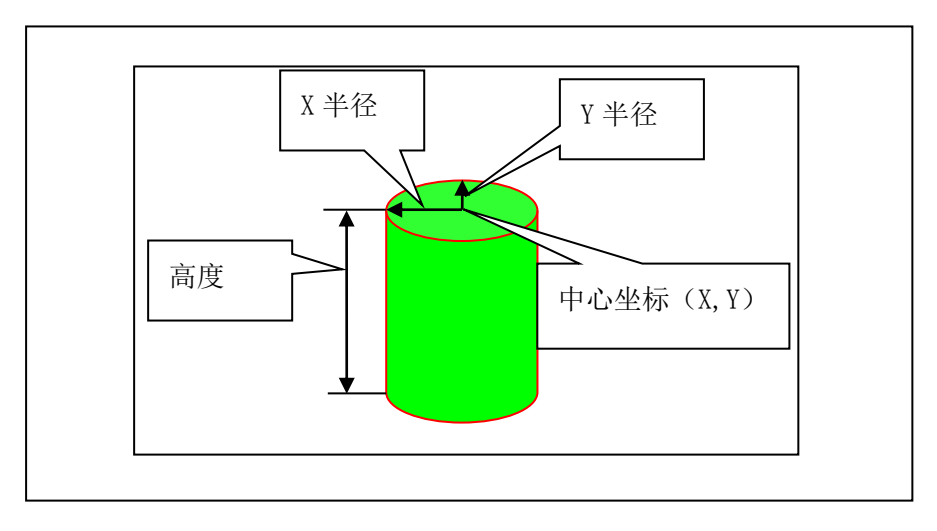

图4-11 垂直圆柱绘制

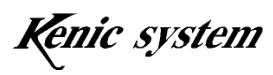

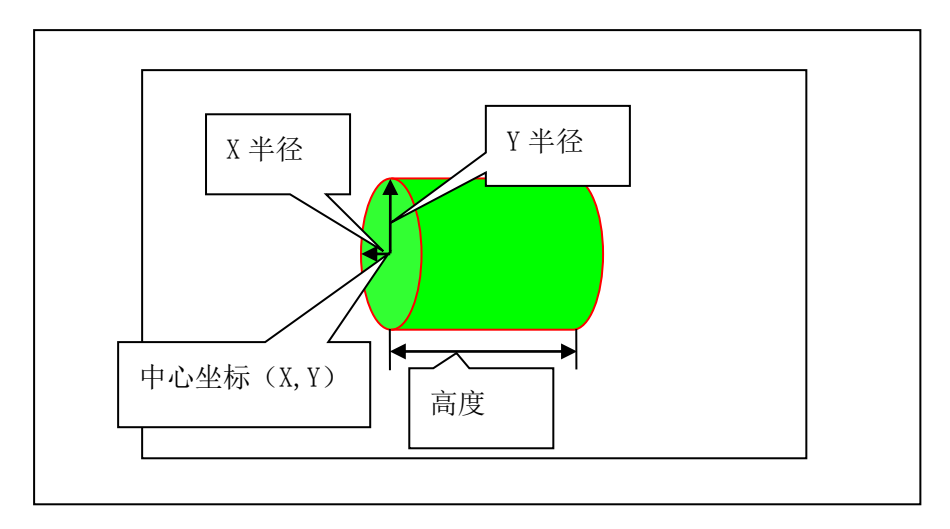

图 4-12 水平圆柱绘制

命令和数据列的格式如表 4-9 所示。

表 4-9 圆或圆柱绘制(C)命令的格式

|    | 命<br>今 |     | 数据列        |           |      |     |      |          |          |  |  |  |
|----|--------|-----|------------|-----------|------|-----|------|----------|----------|--|--|--|
| 内容 | C      | 类别  | X 中心<br>坐标 | Y中心<br>坐标 | X 半径 | Y半径 | 高度   | 边框颜<br>色 | 填充颜<br>色 |  |  |  |
| 数据 | 字节     | 1字节 | 3 字节       | 3 字节      | 3 字节 | 3字节 | 3 字节 | 4字节      | 4字节      |  |  |  |

类别如表 4-10 所示,选择圆绘制的种类。

表 4-10 关于类别

| 类别        | 种类     |
|-----------|--------|
| $\cdot_0$ | 普通的圆绘制 |
| 61        | 垂直圆柱绘制 |
| 60,       | 水平圆柱绘制 |

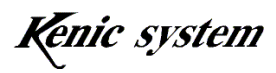

#### 4-6-2 命令及绘图示例

以边框颜色 0xF800、填充颜色 0x07E0 绘制中心坐标(100,40)、X 半径 20、Y 半径 10、高度 30 的垂直圆柱时,命令如表 4-11 所示。

另外,执行了该命令时的绘图结果如图 4-13 所示。

|    | 命<br>今 |    | 数据列        |           |     |     |     |          |          |  |  |  |  |
|----|--------|----|------------|-----------|-----|-----|-----|----------|----------|--|--|--|--|
| 内容 | С      | 种类 | X 中心<br>坐标 | Y中心<br>坐标 | X半径 | Y半径 | 高度  | 边框颜<br>色 | 填充颜<br>色 |  |  |  |  |
| 数据 | С      |    | 064        | 028       | 014 | 00A | 01E | F800     | 07E0     |  |  |  |  |

表 4-11 圆或圆柱绘制(C)命令示例

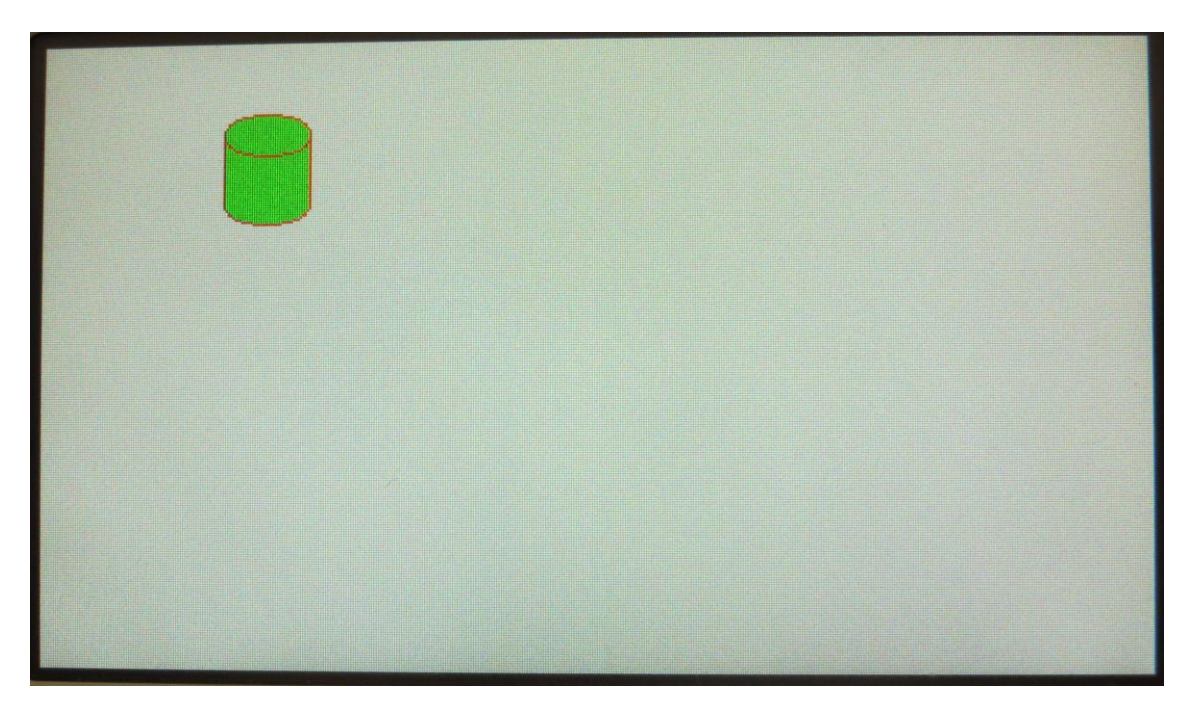

图 4-13 画面上绘制了垂直圆柱的状态

#### 4-6-3 命令错误条件

以下条件时,将会发生命令错误。

- ・ 类别超出表 4-10 的范围时
- ・ 命令字节数不一致时
- ・ 根据中心坐标、半径、高度的关系,超出显示范围时
- 数据列的字符不在'0'~'9'和'A'~'F'的范围时

## 中国总代理:达格美(上海)集成电路有限公司 http://www.takumi-sh.com/

 $-22-$ 

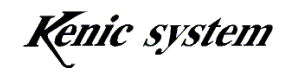

・ 校验不一致时(校验有效时)

### 4-7 字符绘制(F)命令

### 4-7-1 命令说明

指定字体种类、字体大小、起点坐标(X,Y)、字符颜色、背景颜色和字符串, 然后如图 4-14 所示在画面上绘制字符。

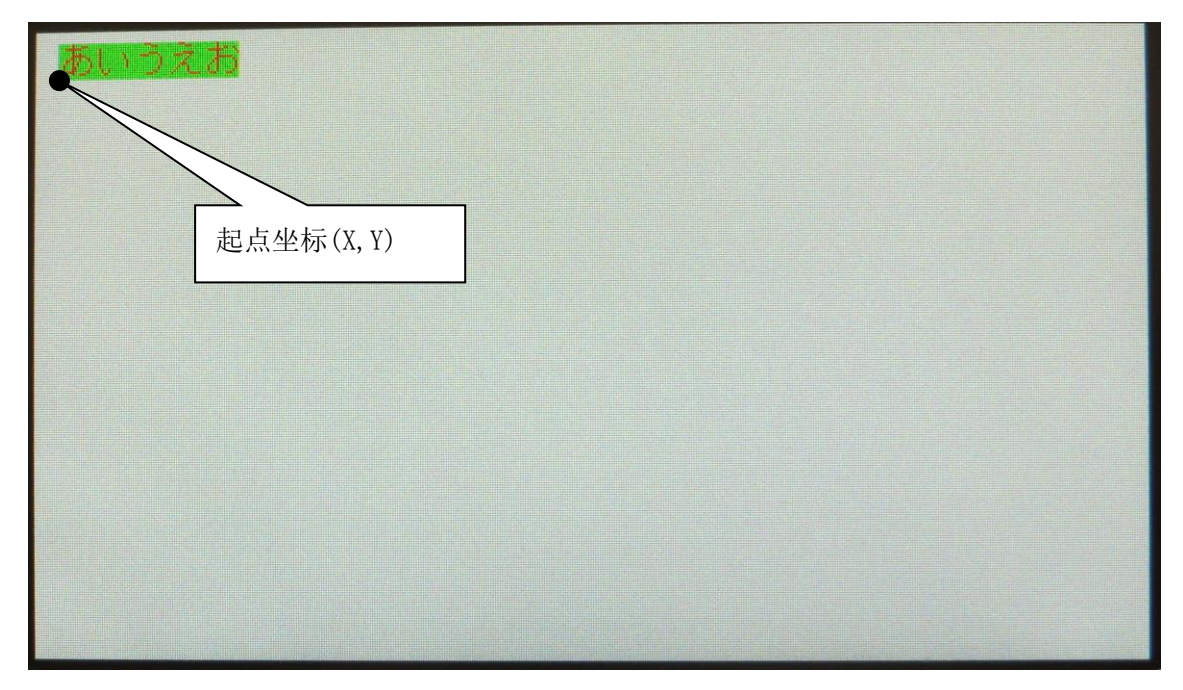

图 4-14 字符绘制

命令和数据列的格式如表 4-12 所示。

表 4-12 字符绘制(F)命令的格式

|    | 命              |    | 数据列 |           |      |      |      |       |  |  |  |
|----|----------------|----|-----|-----------|------|------|------|-------|--|--|--|
| 内容 | $\blacksquare$ | 字体 | 字体  | $\lambda$ |      | 字符颜色 | 背景颜色 | 字符串   |  |  |  |
| 数据 | 辛节             | 字节 | 字节  | 3 字节      | 3 字节 | 4字节  | 4 字节 | 最多40字 |  |  |  |

字体种类如表 4-13 所示,选择字体的种类。

表 4-13 关于字体种类

| 字体种类             | 种类                                        |
|------------------|-------------------------------------------|
| $\mathfrak{c}_0$ | 16 点阵字体 (8×16 点阵、16×16 点阵字体)              |
| 61'              | <sup>1</sup> 24 点阵字体(12×24 点阵、24×24 点阵字体) |

中国总代理:达格美(上海)集成电路有限公司 http://www.takumi-sh.com/

 $-23-$ 

Kenic system

LCD 控制器中内置有 16 点阵字体数据, 但没有 24 点阵字体数据。

如果您需要 24 点阵字体,可以购买本公司的初学者工具包,需要将初学者工具包中添加的 24 点阵字体数据写入 LCD 控制器连接的串行闪存。详细内容可以参阅初学者工具包的使用手 册(该手册只在对购入初学者工具包的用户公开。)

字体大小如表 4-14 所示,选择字体的大小。

| 字体大小                    | 种类           |
|-------------------------|--------------|
| $\mathfrak{c}_0$        | 正常大小         |
| $\epsilon$ 1 $\epsilon$ | 双倍高度         |
| '2'                     | 请勿指定备用(扩展用)。 |
| '3'                     | 双倍宽度         |

表 4-14 关于字体大小

表 4-15 记载了各字体大小的点阵大小。

表 4-15 各字体的点阵大小

| 正常大小     | 双倍高度     | 双倍宽度     |
|----------|----------|----------|
| 8×16 点阵  | 8×32 点阵  | 16×32 点阵 |
| 16×16 点阵 | 16×32 点阵 | 32×32 点阵 |
| 12×24 点阵 | 12×48 点阵 | 24×48 点阵 |
| 24×24 点阵 | 24×48 点阵 | 48×48 点阵 |

如图 4-14 所示,Y 坐标以字符的下侧为起点。

字符串的大小最多只能有 40 个字节。半角字符最多只能有 40 个字节,全角字符最多只能 有 20 个字节。

Kenic system

### 4-7-2 命令及绘图示例

从起点坐标(10,40)开始以字符颜色 0x0000、背景颜色 0xFFFF 绘制 16 点阵字体双倍高度的 字符 "A I U E O" 时, 命令如表 4-16 所示。

另外,执行了该命令时的绘图结果如图 4-15 所示。

|    | 命<br>令 | 数据列            |          |         |     |      |      |       |
|----|--------|----------------|----------|---------|-----|------|------|-------|
| 内容 | F      | 字体<br>种类       | 字体<br>大小 | Χ<br>坐标 | 坐标  | 字符颜色 | 背景颜色 | 字符串   |
| 数据 | F      | $\overline{0}$ |          | 00A     | 028 | 0000 | FFFF | AIUEO |

表 4-16 字符绘制(F)命令示例

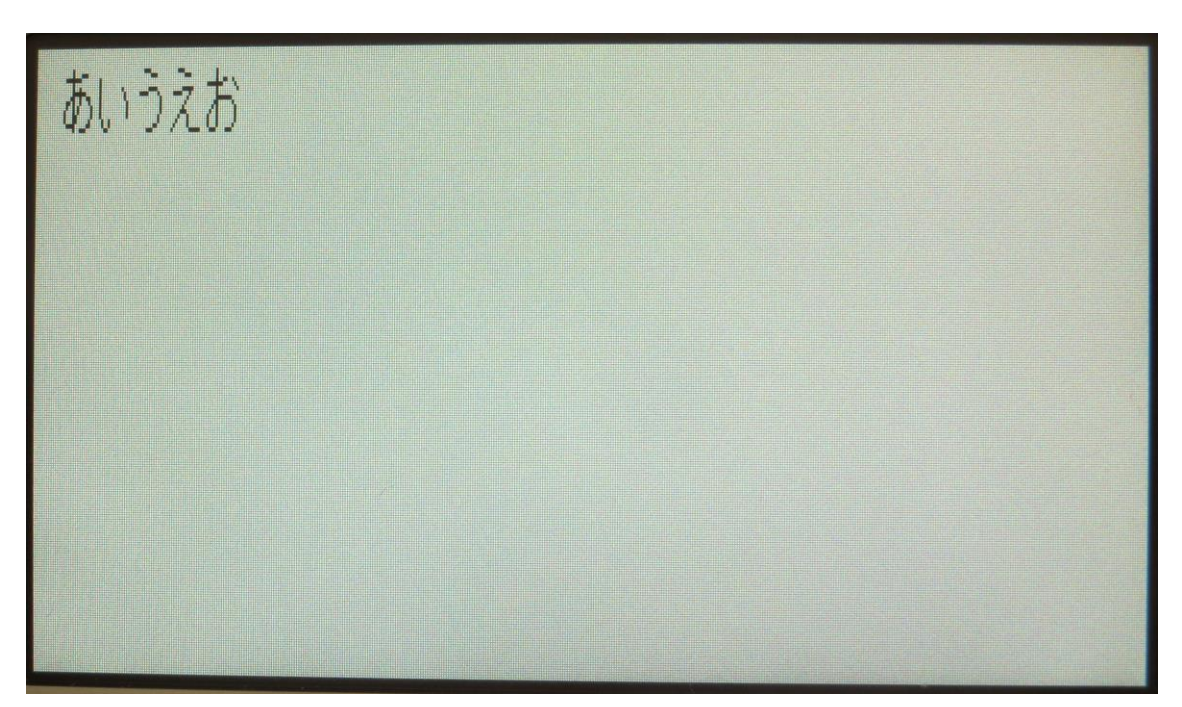

图 4-15 画面上绘制了字符的状态

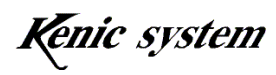

#### 4-7-3 命令错误条件

以下条件时,将会发生命令错误。

- ・ 字体种类超出表 4-13 的范围时
- ・ 字体大小超出表 4-14 的范围或为'2'时
- ・ 字符串数为 0 字节时
- ・ 字符串数大于 40 字节时
- ・ 坐标不在显示范围之内时 不过,Y 坐标如图 4-16 所示以字符的下侧为起点,所以引发命令错误的值会根据字 体种类和字体大小而产生变化,具体如表 4-17 所示。 低于表 4-17 的 Y 坐标下限值时, 会发生命令错误。

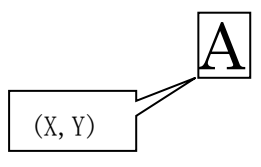

图 4-16 关于 Y 坐标

| 字体种类    | 字体大小 | Y坐标下限值 |
|---------|------|--------|
|         | 正常大小 | 15     |
| 16 点阵字体 | 双倍高度 | 31     |
|         | 双倍宽度 |        |
|         | 正常大小 | 23     |
| 24 点阵字体 | 双倍高度 |        |
|         | 双倍宽度 | 47     |

表 4-17 Y 坐标命令错误条件

起点坐标在显示范围之内,绘制的字符超出显示范围时,不会发生命令错误,而是 继续绘制。在这种情况下,有可能会被绘制到其他页面,请注意。

- 数据列的字符不在'0' ~' 9' 和' A' ~' F' 的范围内时(字符串除外)
- ・ 校验不一致时(校验有效时)

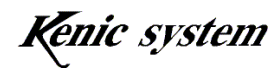

## 4-8 7 段字符绘制(S)命令

### 4-8-1 命令说明

 指定显示位数、起点坐标(X,Y)、字符颜色、背景颜色和字符串,然后如图 4-17 所示在画 面上绘制 7 段字符。

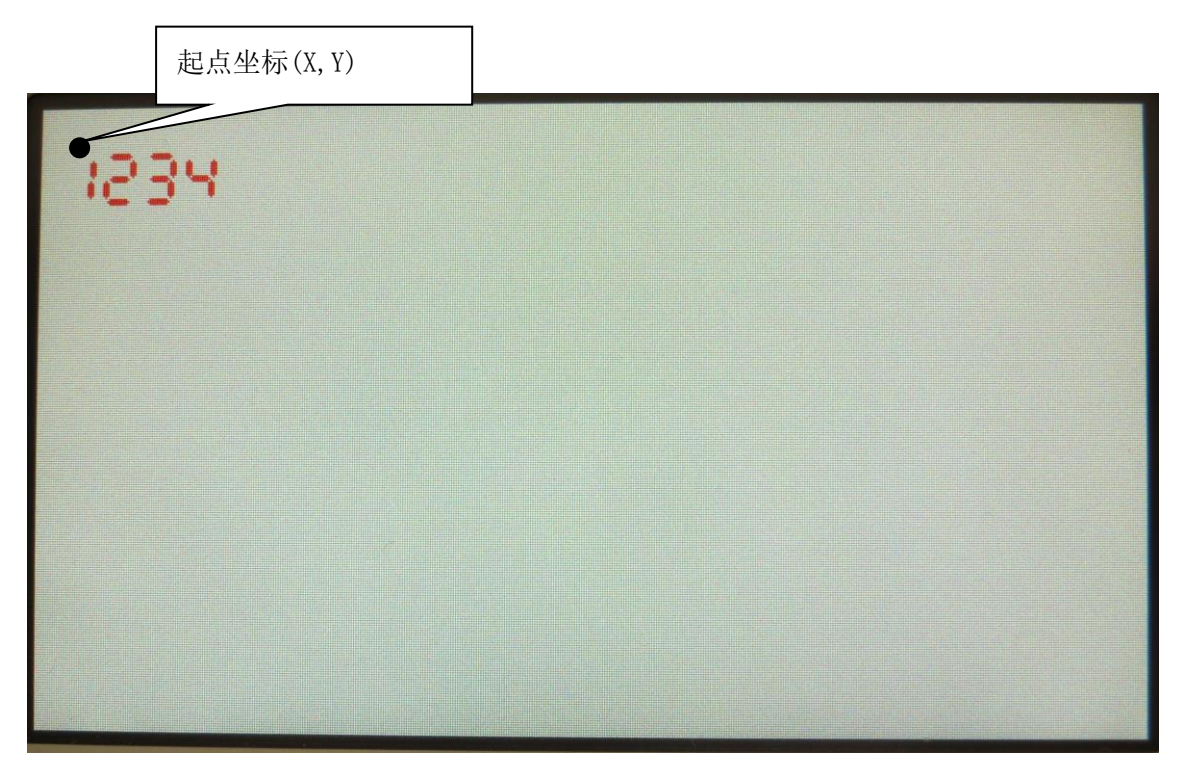

图 4-17 7 段字符绘制

命令和数据列的格式如表 4-18 所示。

表 4-18 7 段字符绘制(S)命令的格式

|    | 命<br>令 | 数据列  |      |         |         |      |      |            |
|----|--------|------|------|---------|---------|------|------|------------|
| 内容 | S      | 大小   | 显示位数 | Χ<br>坐标 | V<br>坐标 | 字符颜色 | 背景颜色 | 字符串        |
| 数据 | 1字节    | 1 字节 | 1 字节 | 3 字节    | 3 字节    | 4字节  | 4字节  | 显示位数<br>字节 |

注)请将大小固定为 0。

# 中国总代理:达格美(上海)集成电路有限公司 http://www.takumi-sh.com/

 $-27-$ 

Kenic system

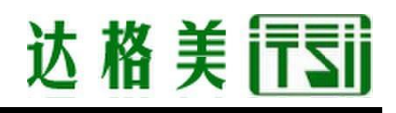

显示位数指定为要绘制的 7 段字符的位数。显示位数的设定范围为 1~5。

### 4-8-2 命令及绘图示例

从起点坐标(10,20)开始以字符颜色 0xF800、背景颜色 0xFFFF 绘制 7 段字符"1234"时, 命令如表 4-19 所示。

另外,执行了该命令时的绘图结果如图 4-18 所示。

|    | 命<br>令 | 数据列 |      |         |         |      |             |      |
|----|--------|-----|------|---------|---------|------|-------------|------|
| 内容 | S      | 大小  | 显示位数 | Χ<br>坐标 | V<br>坐标 | 字符颜色 | 背景颜色        | 字符串  |
| 数据 | S      | 0   | 4    | 00A     | 014     | F800 | <b>FFFF</b> | 1234 |

表 4-19 7 段字符绘制(S)命令示例

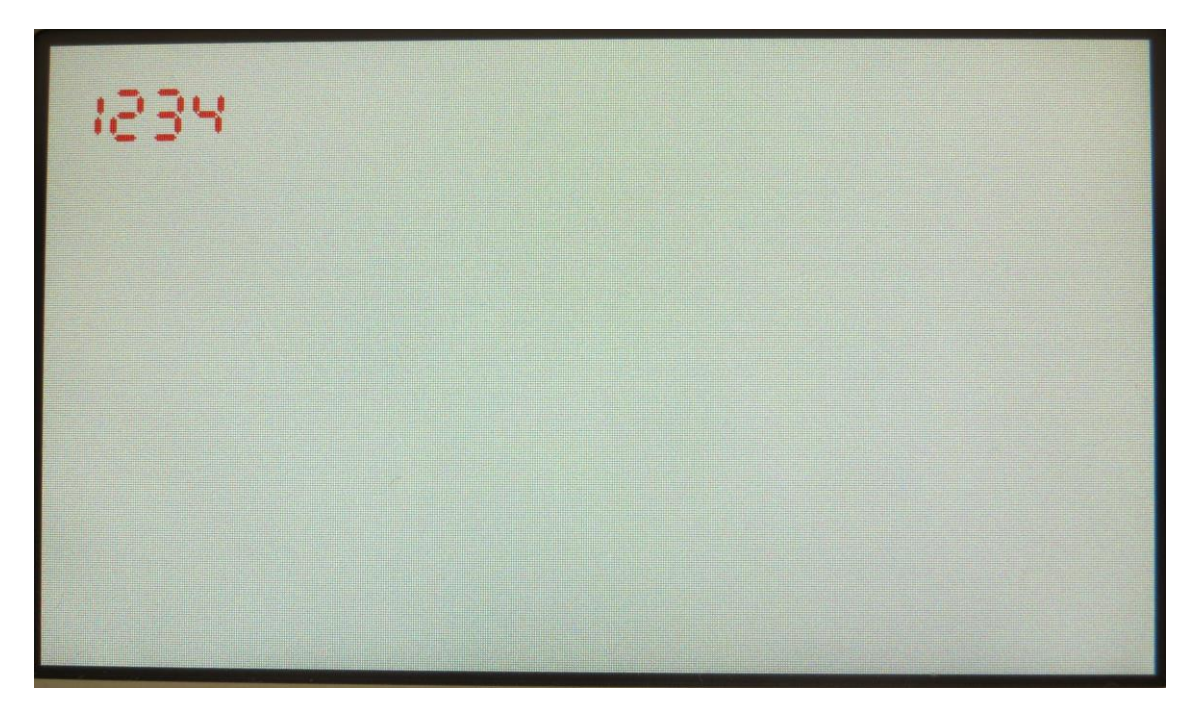

#### 图 4-18 画面上绘制了 7 段字符的状态

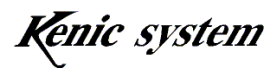

### 4-8-3 命令错误条件

以下条件时,将会发生命令错误。

- ・ 大小并非'0'时
- 显示位数不在'1'~'5'的范围之内时
- ・ 命令字节数不一致时
- ・ 字符串的字节数与显示位数不一致时
- ・ 坐标不在显示范围之内时 起点坐标在显示范围之内,绘制的 7 段字符的字符数超出显示范围时,不会发生 命令错误,而是继续绘制。在这种情况下,有可能会被绘制到其他页面,请注意。
- 数据列的字符不在'0' ~' 9' 和' A' ~' F' 的范围之内时(字符串以外)
- ・ 字符串不在'0'~'9'的范围之内时
- 校验不一致时(校验有效时)

#### 4-9 BMP 图片数据登录(W)命令

在初学者工具包的说明手册中向购买了初学者工具包的用户公开。

### 4-10 图片数据绘制(P)命令

在初学者工具包的说明手册中向购买了初学者工具包的用户公开。

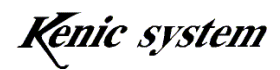

### 4-11 显示页面设定(H)命令

### 4-11-1 命令说明

指定显示页面。

命令和数据列的格式如表 4-20 所示。

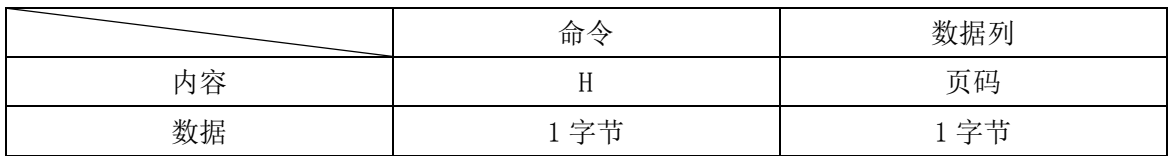

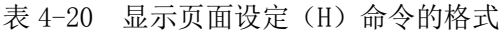

页码的范围和页数在各 LCD 控制器中如表 4-21 所示。

表 4-21 页码的范围和页数

| LCD 控制器型号   | 页码的范围              | 页数 |
|-------------|--------------------|----|
| KS-350CT-I1 | $0^{\sim}2$ (默认 0) |    |
| KS-430CT-I1 | $0^{\sim}1$ (默认 0) |    |
| KS-570CT-I1 | $0^{\sim}2$ (默认 0) |    |

从低功耗状态恢复到正常模式后,显示页码将进入默认状态。

#### 4-11-2 命令示例

显示页面设定为页面 1 时, 如表 4-22 所示。

表 4-22 显示页面设定(H)命令示例

|    | 命令  | 数据列 |
|----|-----|-----|
| 内容 | . . | 页码  |
| 数据 | . . |     |

#### 4-11-3 命令错误条件

以下条件时,将会发生命令错误。

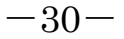

Kenic system

- ・ 页码超出表 4-21 的范围时
- ・ 命令字节数不一致时
- 校验不一致时(校验有效时)

# 4-12 写入页面设定(I) 命令

### 4-12-1 命令说明

指定写入页面。

命令和数据列的格式如表 4-23 所示。

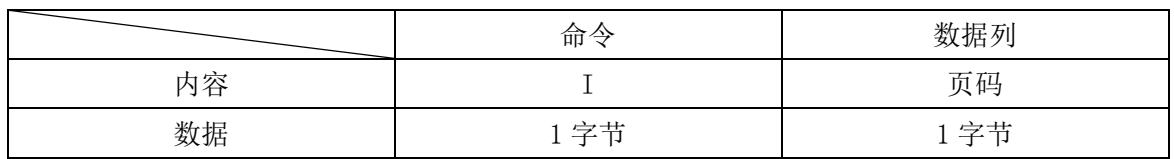

#### 表 4-23 写入页面设定(I)命令的格式

页码的范围和页数在各 LCD 控制器中如表 4-21 所示。

从低功耗状态恢复到正常模式后,写入页码将进入默认状态。

## 4-12-2 命令示例

写入页面设定为页面 1 时,命令如表 4-24 所示。

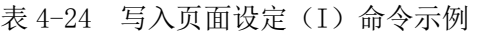

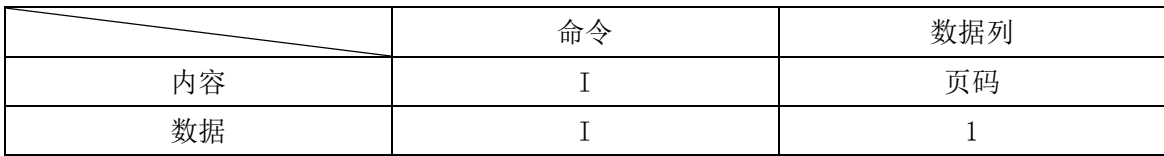

## 4-12-3 命令错误条件

以下条件时,将会发生命令错误。

- ・ 页码超出表 4-21 的范围时
- ・ 命令字节数不一致时
- ・ 校验不一致时(校验有效时)

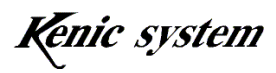

### 4-13 触控面板数据返送(t) 命令

### 4-13-1 命令说明

返送触控面板数据。

命令和数据列的格式如表 4-25 所示。

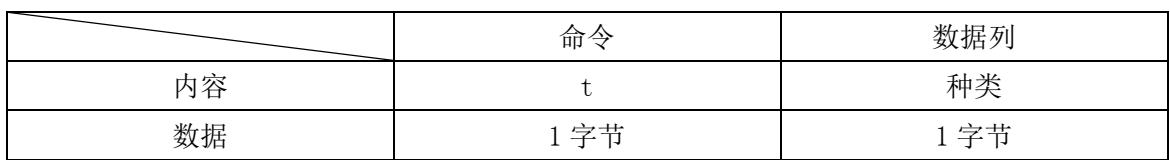

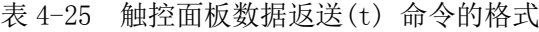

类别如表 4-26 所示, 选择返送模式。

表 4-26 关于类别

| 类别               | 返送模式               |
|------------------|--------------------|
| $^{\epsilon}$ 0' | 1 数据返送(默认)         |
| $\cdot$ 1'       | 自动连续返送             |
| $\cdot$ 2'       | 触控面板被按住时连续返送       |
| '3'              | 只在触控面板被按下时返送       |
| $\cdot_4$ ,      | 只在松开触控面板时返送        |
| $\cdot$ 5'       | 按下和松开触摸面板时 返送两者的数据 |

各返送模式的详细内容可以参阅硬件手册。 类别为'0'或'1',且 ACK 有效时, ACK 不会返送。 从低功耗状态恢复到正常模式后,返送模式将进入默认状态。

#### 4-13-2 命令示例

自动连续返送时,命令如表 4-27 所示。

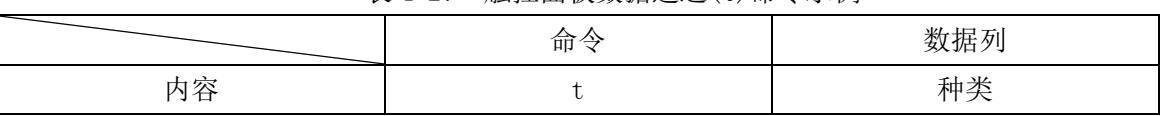

表 4-27 触控面板数据返送(t)命令示例

中国总代理:达格美(上海)集成电路有限公司 http://www.takumi-sh.com/

 $-32-$ 

Kenic system

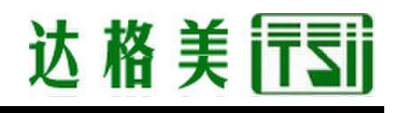

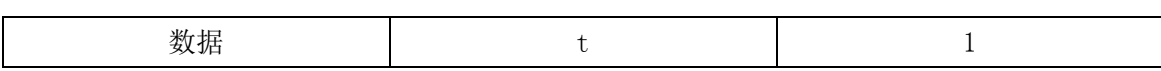

#### 4-13-3 返送数据

触控面板返送数据的格式如表 4-28 所示。

表 4-28 触控面板返送数据的格式

|    | 命令 | 返送数据列 |        |        |
|----|----|-------|--------|--------|
| 内容 |    | 事件    | X方向AD值 | Y方向AD值 |
| 数据 | 今共 | 字节    | - 之节   | 享苦     |

事件如表 4-29 所示,表示触控面板被按住的状态。

表 4-29 关于事件

| 事件         | 种类         |
|------------|------------|
| $\cdot$ 0' | 松开触控面板的状态  |
| 61,        | 触控面板被按住的状态 |

AD 的分辨率到达 10 位, 所以 X 方向 AD 值及 Y 方向 AD 值在 0x000~0x3FF 的范围之内。 AD 值 X=0x3EF、Y=0x12B 的位置被按住时, 返送数据如表 4-30 所示。

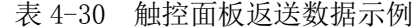

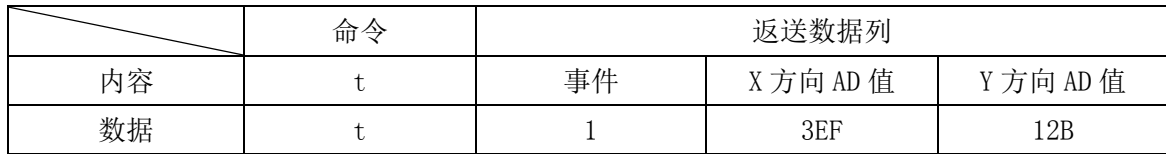

#### 4-13-4 命令错误条件

以下条件时,将会发生命令错误。

- ・ 类别超出表 4-26 的范围时
- ・ 命令字节数不一致时
- ・ 校验不一致时(校验有效时)

中国总代理:达格美(上海)集成电路有限公司 http://www.takumi-sh.com/

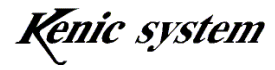

 $-33-$ 

### 4-14 触控面板数据连续返送间隔设定(T) 命令

#### 4-14-1 命令说明

触控面板的返送模式为连续返送时,需设定返送数据的间隔。 命令和数据列的格式如表 4-31 所示。

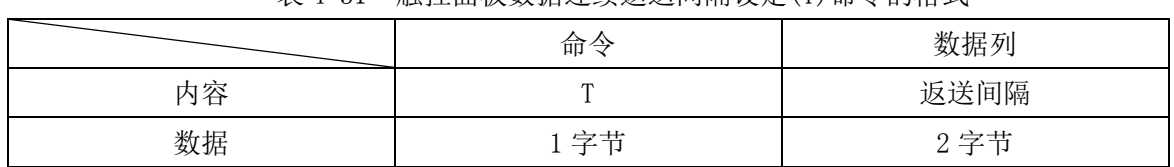

表 4-31 触控面板数据连续返送间隔设定(T)命令的格式

返送间隔时间在 50(0x32)msec 到 200(0xC8)msec 的范围之内。初始值为 50msec。 从低功耗状态恢复到正常模式后, 返送间隔将进入默认状态。

### 4-14-2 命令示例

触控面板数据连续返送间隔设定为 50msec 时,命令如表 4-32 所示。

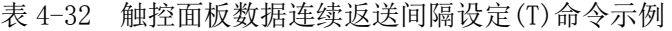

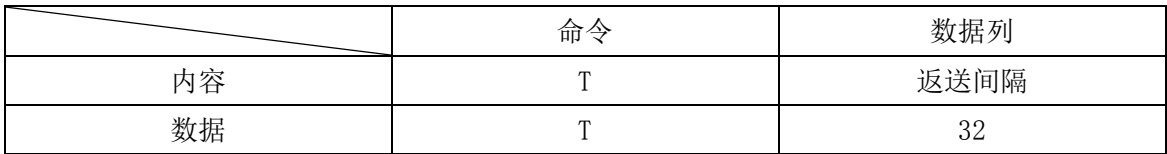

### 4-14-3 命令错误条件

以下条件时,将会发生命令错误。

- ・ 返送间隔时间不在范围之内时
- ・ 命令字节数不一致时
- 数据列的字符不在'0'~'9'和'A'~'F'的范围时
- 校验不一致时(校验有效时)

中国总代理:达格美(上海)集成电路有限公司 http://www.takumi-sh.com/

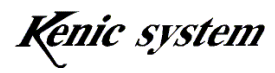

 $-34-$ 

### 4-15 液晶显示方向控制(G) 命令

#### 4-15-1 命令说明

设定 LCD 控制器(只限 KS-570CT-I1)的 U/D 引脚及 R/L 引脚的输出。 该命令只适用于 KS-570CT-I1。 命令和数据列的格式如表 4-33 所示。

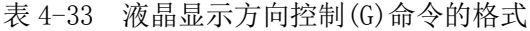

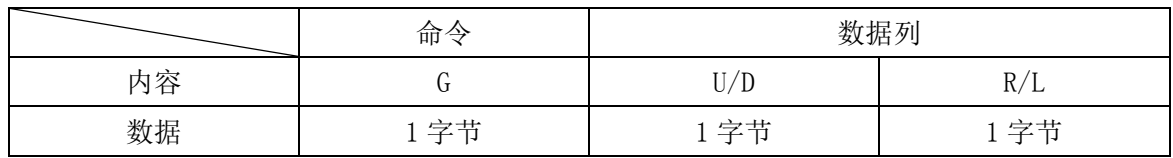

U/D 及 R/L 如表 4-34 及表 4-35 所示,需设定引脚的输出状态。

表 4-34 关于 U/D

| U/D         | U/D 引脚输出状态      |
|-------------|-----------------|
| $\cdot_0$ , | LOW 输出          |
| 61,         | HIGH 输出<br>(默认) |

表 4-35 关于 R/L

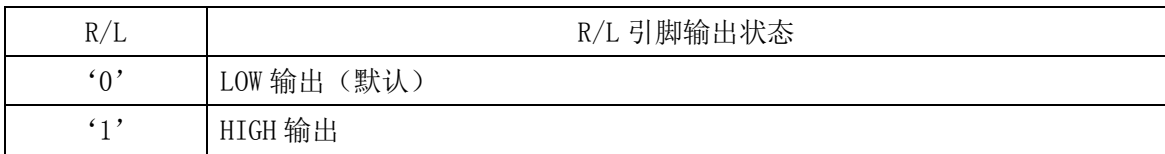

从低功耗状态恢复到正常模式后,U/D 和 R/L 将进入默认状态。

#### 4-15-2 命令示例

U/D 设定为 LOW 输出,R/L 设定为 HIGH 输出时,命令如表 4-36 所示。

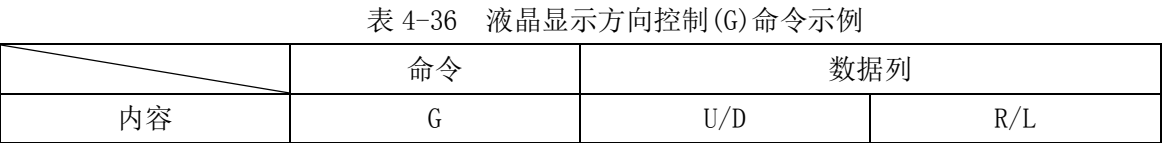

中国总代理:达格美(上海)集成电路有限公司 http://www.takumi-sh.com/

 $-35-$ 

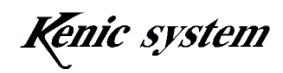

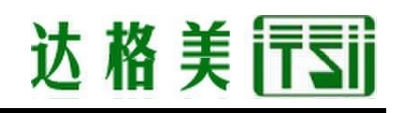

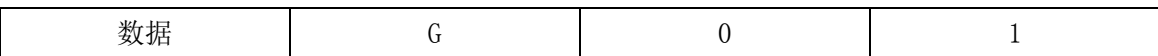

### 4-15-3 命令错误条件

以下条件时,将会发生命令错误。

- ・ U/D 及 R/L 超出表 4-34 及表 4-35 的范围时
- ・ 命令字节数不一致时
- ・ 校验不一致时(校验有效时)

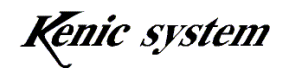

## 4-16 背光灯控制(Y) 命令

### 4-16-1 命令说明

设定背光灯 ON/OFF 信号用的 BLEN 引脚的输出、背光灯调光用 PWM 引脚的频率及占空比。 命令和数据列的格式如表 4-37 所示。

|    |    |             | ____ |             |
|----|----|-------------|------|-------------|
|    | 命令 | 数据列         |      |             |
| 内容 |    | <b>BLEN</b> | FREQ | <b>DUTY</b> |
| 数据 | 字节 | 字节          | 字节   | 2 字节        |

表 4-37 背光灯控制(Y) 命令的格式

BLEN 如表 4-38 所示, 设定引脚的输出状态。

表 4-38 关于 BLEN

| <b>BLEN</b>   | BLEN 引脚输出状态                            |  |
|---------------|----------------------------------------|--|
| $\mathcal{L}$ | LOW 输出 (KS-570CT-I1 默认)                |  |
| 612           | HIGH 输出(KS-350CT-I1、KS-430CT-I1<br>默认) |  |

FREQ 如表 4-39 所示, 选择 PWM 信号的频率。

表 4-39 关于 FREQ

| FREQ        | PWM 频率     |
|-------------|------------|
| $\cdot_0$   | 100Hz      |
| $\cdot_1$ , | 200Hz (默认) |
| $\cdot_2$ , | 300Hz      |
| $\cdot_3$   | $400$ Hz   |
| $\cdot_4$ , | $500$ Hz   |
| $\cdot$ 5'  | $600$ Hz   |
| $\cdot_6$   | 700Hz      |
| 47'         | $800$ Hz   |
| $\cdot_8$   | 900Hz      |
| $\cdot$ 9'  | $1000$ Hz  |
| $\cdot_A$ , | 100kHz     |

中国总代理:达格美(上海)集成电路有限公司 http://www.takumi-sh.com/

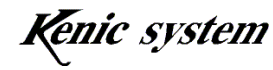

 $-37-$ 

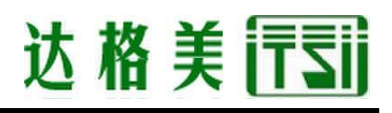

DUTY 设定 PWM 的 ON 宽度。设定范围从 0 (0x00) %到 100 (0x64) %。初始值为 100%。 从低功耗状态恢复到正常模式后,BLEN 引脚、PWM 的频率及占空比值将进入默认状态。

#### 4-16-2 命令示例

BLEN 设定为 HIGH 输出、PWN 频率设定为 200Hz, DUTY 设定为 50%时,命令如表 4-40 所示。

|    | 命令 | 数据列         |      |             |
|----|----|-------------|------|-------------|
| 内容 |    | <b>BLEN</b> | FREQ | <b>DUTY</b> |
| 数据 |    |             |      | ററ<br>∟ں    |

表 4-40 背光灯控制(Y) 命令示例

#### 4-16-3 命令错误条件

以下条件时,将会发生命令错误。

- ・ BLEN 的设定超出表 4-38 的范围时
- ・ FREQ 的设定超出表 4-39 的范围时
- ・ DUTY 超出设定范围时
- ・ 命令字节数不一致时
- 数据列的字符不在'0'~'9'和'A'~'F'的范围时
- ・ 校验不一致时(校验有效时)

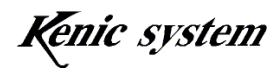

## 4-17 蜂鸣器控制(Z) 命令

#### 4-17-1 命令说明

设定 BUZZ 引脚的输出、输出的 HIGH 时间。 命令和数据列的格式如表 4-41 所示。

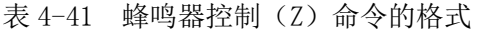

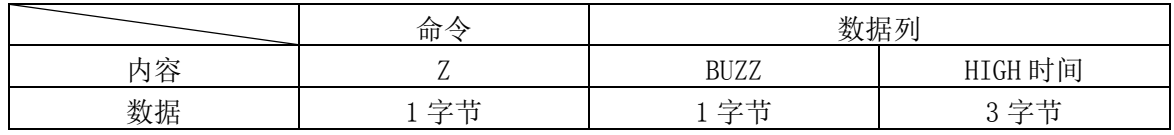

BUZZ 如表 4-42 所示,设定引脚的输出状态。

表 4-42 关于 BUZZ

| <b>BUZZ</b> | 引脚输出状态<br><b>BUZZ</b> |
|-------------|-----------------------|
| $\zeta$     | 默认<br>LOW 输出          |
| 61)         | HIGH 输出               |

HIGH 时间在 0 (0x000) 到 4095 (0xFFF) msec 的范围之内。

BUZZ 在 HIGH 时间为 0 (0x000) msec 的状态下进行 HIGH 输出时, 在 BUZZ 设定为 LOW 之前, BUZZ 输出将保持 HIGH 状态。

#### 4-17-2 命令示例

BUZZ 设定为 200msec 内进行 HIGH 输出时,命令如表 4-43 所示。

表 4-43 蜂鸣器控制(Z)命令示例

|    | --<br>∠<br>可 | 数据列         |         |
|----|--------------|-------------|---------|
| 内容 |              | <b>BUZZ</b> | HIGH 时间 |
| 数据 |              |             | 0C8     |

### 4-17-3 命令错误条件

以下条件时,将会发生命令错误。

### 中国总代理:达格美(上海)集成电路有限公司 http://www.takumi-sh.com/

 $-39-$ 

Kenic system

- ・ BUZZ 的设定超出表 4-42 的范围时
- ・ HIGH 时间超出设定范围时
- ・ 命令字节数不一致时
- 数据列的字符不在'0'~'9'和'A'~'F'的范围时
- ・ 校验不一致时(校验有效时)

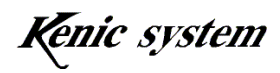

## 4-18 低功耗转换(E) 命令

### 4-18-1 命令说明

使 LCD 控制器进入低功耗状态。 命令的格式如表 4-44 所示。

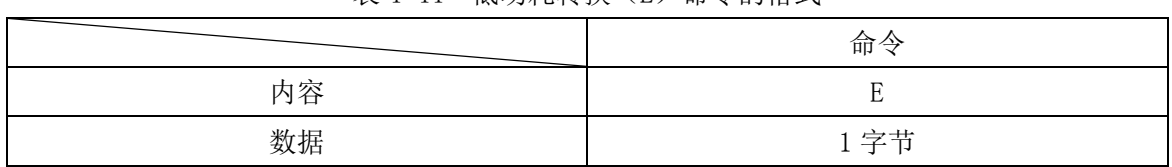

#### 表 4-44 低功耗转换(E)命令的格式

### 4-18-2 命令错误条件

以下条件时,将会发生命令错误。

- ・ 命令字节数不一致时
- ・ 校验不一致时(校验有效时)

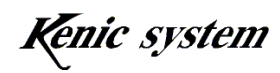

## 4-19 校验有效无效(U) 命令

#### 4-19-1 命令说明

设定校验有效无效。

命令和数据列的格式如表 4-45 所示。

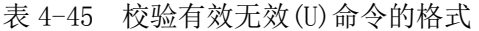

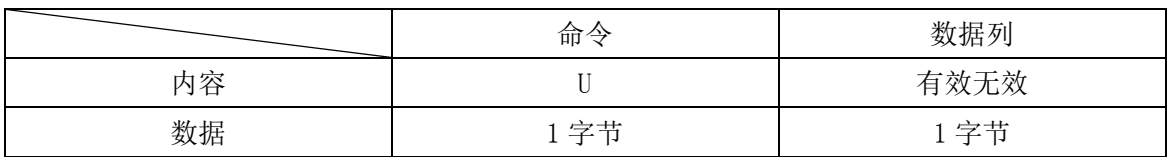

校验有效无效如表 4-46 所示,指定校验的有效/无效。

表 4-46 关于校验有效无效

| 有效无效      | 种类         |
|-----------|------------|
| $\cdot_0$ | 使校验无效。(默认) |
| 61        | 使校验有效。     |

使校验从无效状态变为有效时,数据列后无需校验(2 字节)。使校验从有效状态变为无效时, 需要在数据列后添加校验(2 字节)。

从低功耗状态恢复到正常模式后,校验将进入默认状态。

### 4-19-2 命令示例

使校验有效时,命令如表 4-47 所示。

表 4-47 校验有效无效(U)命令示例

|    | 命令 | 数据列  |
|----|----|------|
| 内容 |    | 有效无效 |
| 数据 |    |      |

中国总代理:达格美(上海)集成电路有限公司 http://www.takumi-sh.com/

 $-42-$ 

Kenic system

### 4-19-3 命令错误条件

以下条件时,将会发生命令错误。

- ・ 校验有效无效的设定超出表 4-46 的范围时
- ・ 命令字节数不一致时
- ・ 校验不一致时(校验有效时)

#### 4-20 ACK 有效无效(R) 命令

#### 4-20-1 命令说明

设定 ACK 有效无效。

命令和数据列的格式如表 4-48 所示。

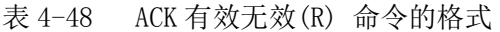

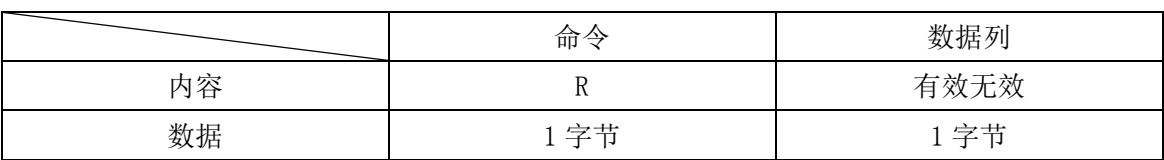

ACK 有效无效如表 4-49 所示,指定 ACK 的有效/无效。

表 4-49 关于 ACK 有效无效

| 有效无效                      | 种类            |
|---------------------------|---------------|
| $\mathfrak{c}_0$          | 使 ACK 无效。(默认) |
| $\epsilon$ <sub>1</sub> , | 使 ACK 有效。     |

使 ACK 从无效的状态变为有效时, ACK 将被返送。使 ACK 从有效的状态变为无效时, ACK 不 会被返送。

从低功耗状态恢复到正常模式后, ACK 将进入默认状态。

### 4-20-2 命令示例

使 ACK 有效时, 命令如表 4-50 所示。

表 4-50 ACK 有效无效(R)命令示例

|    | 命令 | 数据列  |
|----|----|------|
| 内容 |    | 有效无效 |
| 数据 |    |      |

中国总代理:达格美(上海)集成电路有限公司 http://www.takumi-sh.com/

 $-43-$ 

Kenic system

#### 4-20-3 命令错误条件

以下条件时,将会发生命令错误。

- ・ 校验有效无效的设定超出表 4-49 的范围时
- ・ 命令字节数不一致时
- ・ 校验不一致时(校验有效时)

#### 4-21 串行闪存的超时有效无效(A) 命令

#### 4-21-1 命令说明

设定串行闪存的超时有效无效。

命令和数据列的格式如表 4-51 所示。

#### 表 4-51 串行闪存超时有效无效(A)命令的格式

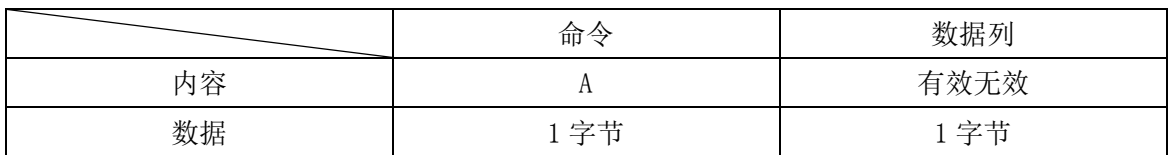

超时有效无效如表 4-52 所示,指定超时的有效/无效。

表 4-52 关于超时有效无效

| 有效无效             | 种类         |
|------------------|------------|
| $\mathfrak{c}_0$ | 使超时有效。     |
| 61,              | 使超时无效。(默认) |

使超时有效时,如果串行闪存超过规定时间依然未结束工作,则处理将中断。使超时无效 时,将等待串行闪存的工作结束。

从低功耗状态恢复到正常模式后,超时将进入默认状态。

### 4-21-2 命令示例

使超时有效时,命令如表 4-53 所示。

表 4-53 串行闪存超时有效无效(A)命令示例

|    | 命令             | 数据列  |
|----|----------------|------|
| 内容 | $\overline{A}$ | 有效无效 |
| 数据 | $\overline{A}$ | ╰    |

中国总代理:达格美(上海)集成电路有限公司 http://www.takumi-sh.com/

 $-44-$ 

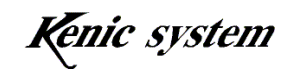

## 4-21-3 命令错误条件

以下条件时,将会发生命令错误。

- ・ 超时有效无效的设定超出表 4-52 的范围时
- ・ 命令字节数不一致时
- ・ 校验不一致时(校验有效时)

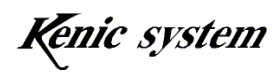